# **SF PARATRANSIT ITE Post Installation Test Script**

## **Test Name:**

ITE-PIT001 – Driver Login/Logout, Balance Inquiry, & Fare Transaction

#### **Purpose:**

To verify that the ITE initiates connectivity with the DCCS during the driver logon process and transmits the 8-digit (1-letter, 7-numbers) of the California Driver's License (CDL).

### **Starting Condition:**

The ITE shall be fully installed in the taxi vehicle and connected to a functioning taxi meter.

#### **Resources Requirement:**

- 1. Permanent power to the ITE.
- 2. California Driver's License containing a magnetic stripe and a unique ID number on Track 2.
- 3. Fully installed set of ITE as approved by SF Paratransit.

#### **Procedure:**

- 1. With the ITE powered on but in Meter OFF mode, swipe the swipe the Post Installation Test paratransit debit card.
- 2. Observe that no communication with the DCCS occurs and that no balance inquiry nor fare transaction is initiated.
- 3. With the ITE still in Meter OFF mode, swipe the CDL in the magnetic card reader to Login.
- 4. Observe that the ITE initiates communication with the DCCS and achieves Login.
- 5. With the meter still in the Meter OFF mode swipe the Post Installation Test paratransit debit card to perform a Balance Inquiry. Select the option for NO red flag.
- 6. Observe that the ITE initiates communication with the DCCS and receives the required response from the DCCS in return. PRINT A RECEIPT OF THE BALANCE INQUIRY.
- 7. Select the Meter ON position to simulate the start of a trip. **Allow sufficient time and/or distance to elapse so that the fare amount is greater than the base fare (flag drop) amount.**
- 8. Select the Meter OFF position to simulate the end of a trip and swipe the Post Installation Test paratransit debit card to generate a trip transaction. Select the option to NOT include a Tip. Select the option for NO red flag.
- 9. Observe that the ITE initiates communication with the DCCS and receives the required response from the DCCS in return. PRINT TWO (2) RECEIPTS OF THE SALE TRANSACTION: CAB COMPANY COPY AND CUSTOMER COPY.
- 10. With the meter still powered on but in Meter OFF mode, swipe the CDL in the magnetic card reader to Logout.
- 11. Observe that the ITE initiates communication with the DCCS to transmit the 8-digit CDL number logout information.
- 12. Following logout, swipe the Post Installation Test paratransit debit card in the magnetic card reader and observe that no transaction is created and transmitted.

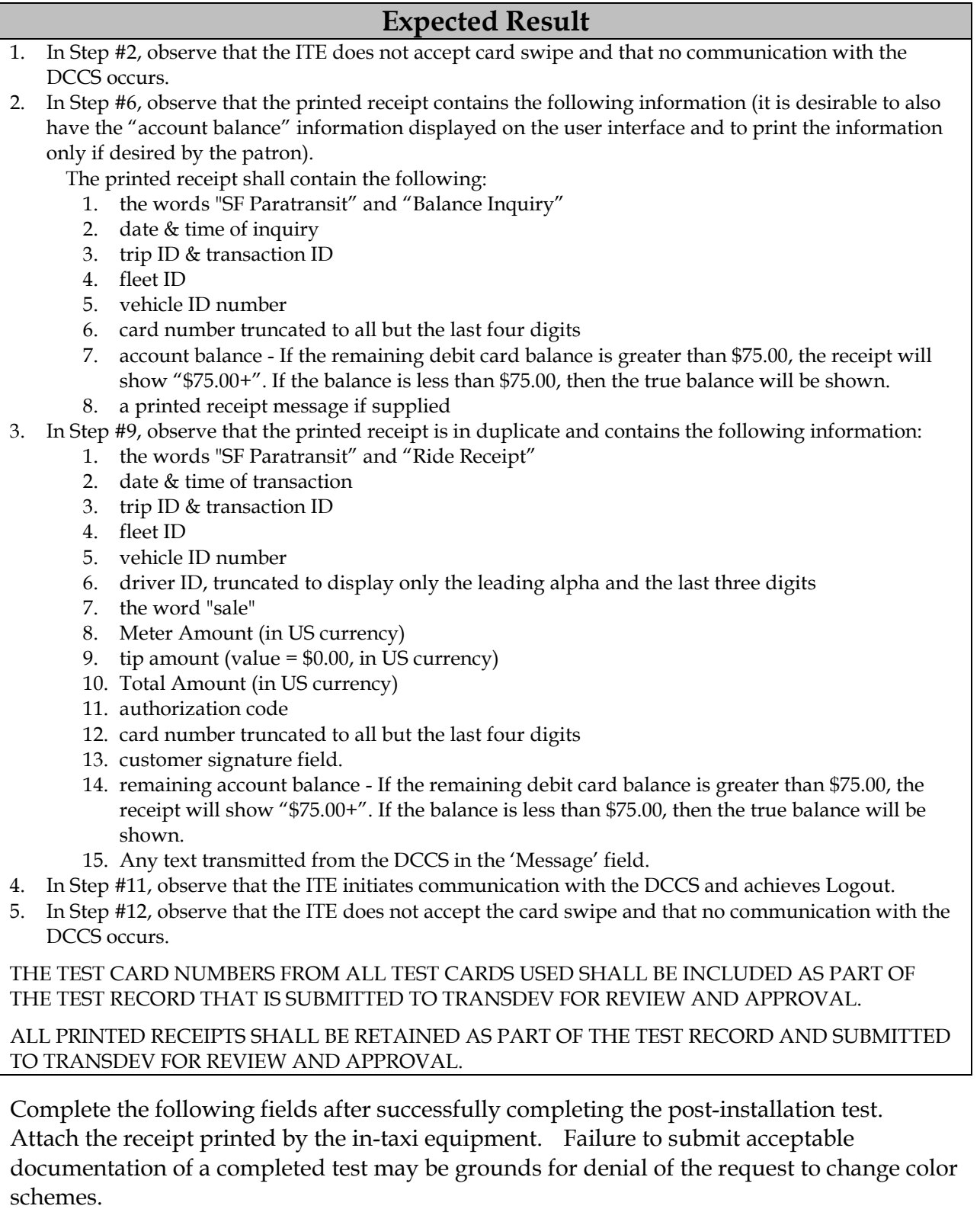

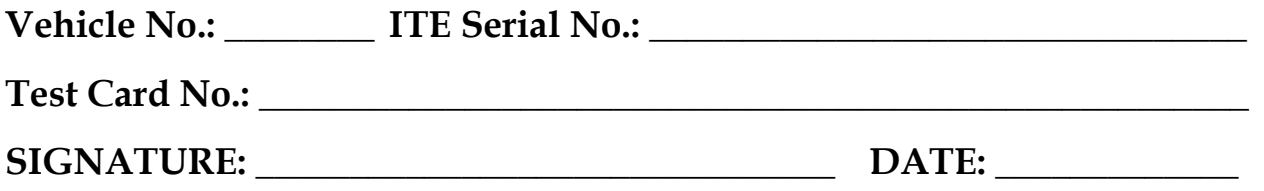